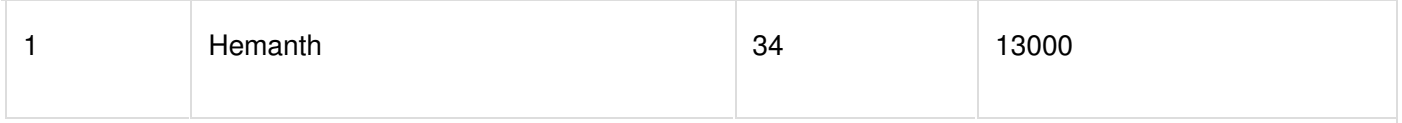

### **What is Field?**

A table consists of several records(row), each record can be broken into several smaller entities known asFields. The above Employee table consist of four fields, ID, Name, Age and Salary.

### **What is a Column/Attribute ?**

In Relational table, a column is a set of value of a particular type. The term Attribute is also used to represent a column.

A column header is called an attribute

For example, in Employee table, Name is a column that represents names of employee.

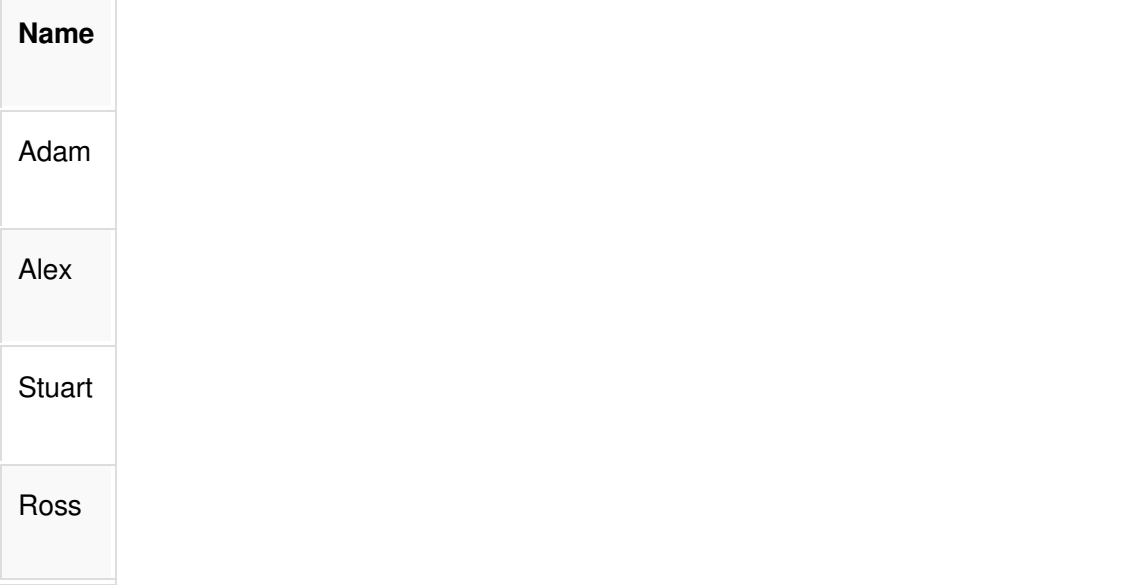

#### **importance of NULL values**

■ An important concept is that if NULL values, which are used to represent the values of attributes that may be unknown or may not apply to a tuple

#### **Relational Model Notation**

- $\blacksquare$  An attribute A can be qualified with the relation name R to which it belongs by using the dot notation R.A
- For example, STUDENT.Name or STUDENT.Age

# **Database Keys**

Keys are very important part of Relational database. They are used to establish and identify relation between tables. They also ensure that each record within a table can be uniquely identified by combination of one or more fields within a table.

#### **Super Key**

Super Key is defined as a set of one or more attributes within a table that uniquely identifies each record within a table (identify all other attributes uniquely). Super Key is a superset of Candidate key.

For Example, We are having table

```
Book (BookId, BookName, Author)
So in this table we can have following super keys
```

```
\neg (BookId)
```
- → (BookId,BookName)
- → (BookId, BookName, Author)
- $\neg$  (BookId, Author)
- $\neg$  (BookName, Author)

Each super key is able to uniquely identify each tuple (record).

#### **Candidate Key**

Candidate keys are defined as the set of fields from which primary key can be selected.

Candidate keys are a super key which are not having any redundant attributes. In other words candidate keys are minimal super keys. For Example, In above illustration

```
(BookId)
```

```
(BookName, Author)
```
These two keys can be candidate keys, as remaining keys are having redundant attributes.

## **Primary Key**

Primary key is a candidate key that is most appropriate to become main key of the table. It is a key that uniquely identify each record in a table.

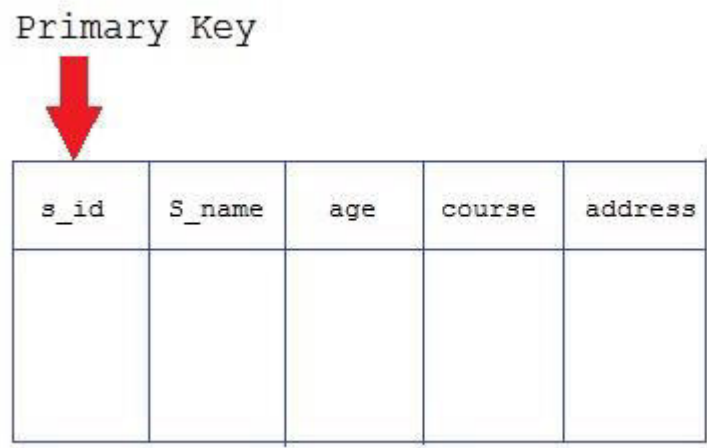

# **Composite Key**

Key that consist of two or more attributes that uniquely identify an entity occurance is called Composite key. But any attribute that makes up the Composite key is not a simple key in its own

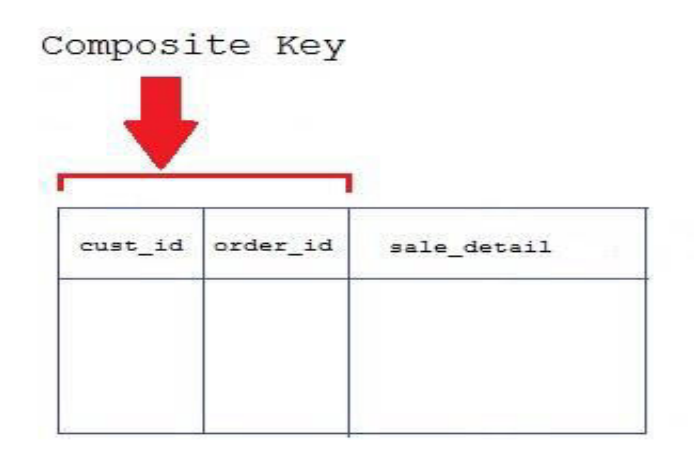

## **Secondary or Alternative key**

The candidate key which are not selected for primary key are known as secondary keys or alternative keys

### **Non-key Attribute**

Non-key attributes are attributes other than candidate key attributes in a table.

## **Non-prime Attribute**

Non-prime Attributes are attributes other than Primary attribute.

# **Constraints and their importance:**

Constraints are rules used to limit the type of data that can go into a table, to maintain the accuracy and integrity of the data inside table.

Constraints can be divided into following two types,

- Column level constraints : limits only column data  $\bullet$
- Table level constraints : limits whole table data  $\bullet$

Constraints are used to make sure that the integrity of data is maintained in the database. Following are the most used constraints that can be applied to a table.

- **NOT NULL**  $\bullet$
- **UNIQUE**
- **PRIMARY KEY**
- **FOREIGN KEY**
- CHECK
- **DEFAULT**

## **NOT NULL Constraint**

NOT NULL constraint restricts a column from having a NULL value. Once NOT NULL constraint is applied to a column, you cannot pass a null value to that column. It enforces a column to contain a proper value. One important point to note about NOT NULL constraint is that it cannot be defined at table level.

### **Example using NOT NULL constraint**

CREATE table Student(s id int NOT NULL, Name varchar(60), Age int);

The above query will declare that the s\_id field of Student table will not take NULL value.

## **UNIQUE Constraint**

UNIQUE constraint ensures that a field or column will only have unique values. A UNIQUE constraint field will not have duplicate data. UNIQUE constraint can be applied at column level or table level.

### **Example using UNIQUE constraint when creating a Table (Table Level)**

CREATE table Student(s\_id int NOT NULL UNIQUE, Name varchar(60), Age int);

The above query will declare that the s id field of Student table will only have unique values and wont take NULL value.

### **Example using UNIQUE constraint after Table is created (Column Level)**

ALTER table Student add UNIQUE(s\_id);

The above query specifies that s id field of Student table will only have unique value.

# **Primary Key Constraint**

Primary key constraint uniquely identifies each record in a database. A Primary Key must contain unique value and it must not contain null value. Usually Primary Key is used to index the data inside the table.

## **Example using PRIMARY KEY constraint at Table Level**

CREATE table Student (s\_id int PRIMARY KEY, Name varchar(60) NOT NULL, Age int); The above command will creates a PRIMARY KEY on the  $\vert$  s id.

## **Example using PRIMARY KEY constraint at Column Level**

ALTER table Student add PRIMARY KEY (s\_id);

The above command will creates a PRIMARY KEY on the s\_id.

## **Foreign Key Constraint**

FOREIGN KEY is used to relate two tables. FOREIGN KEY constraint is also used to restrict actions that would destroy links between tables. To understand FOREIGN KEY, let's see it using two table.

#### **Customer\_Detail Table:**

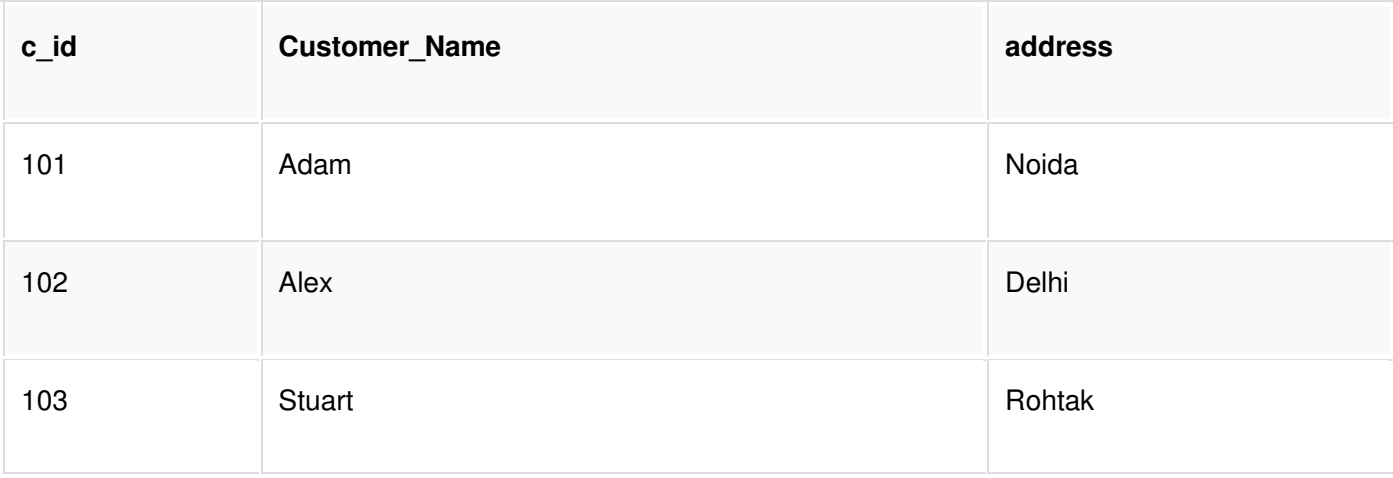

#### **Order Detail Table:**

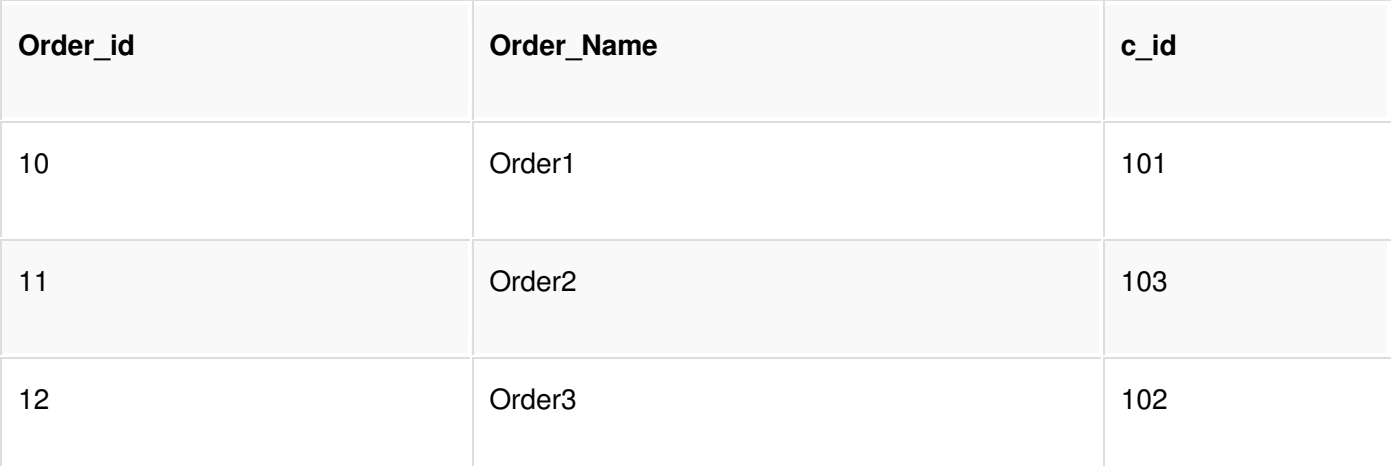

In Customer Detail table, c\_id is the primary key which is set as foreign key in Order Detail table. The value that is entered in c\_id which is set as foreign key in Order\_Detail table must be present in Customer\_Detailtable where it is set as primary key. This prevents invalid data to be inserted into c\_id column of Order\_Detailtable.

### **Example using FOREIGN KEY constraint at Table Level**

CREATE table Order\_Detail(order\_id int PRIMARY KEY,

order\_name varchar(60) NOT NULL,

c\_id int FOREIGN KEY REFERENCES Customer\_Detail(c\_id));

In this query, c\_id in table Order\_Detail is made as foriegn key, which is a reference of c\_id column of Customer\_Detail.

## **Example using FOREIGN KEY constraint at Column Level**

ALTER table Order\_Detail add FOREIGN KEY (c\_id) REFERENCES Customer\_Detail(c\_id);

## **Behaviour of Foriegn Key Column on Delete**

There are two ways to maintin the integrity of data in Child table, when a particular record is deleted in main table. When two tables are connected with Foriegn key, and certain data in the main table is deleted, for which record exit in child table too, then we must have some mechanism to save the integrity of data in child table.

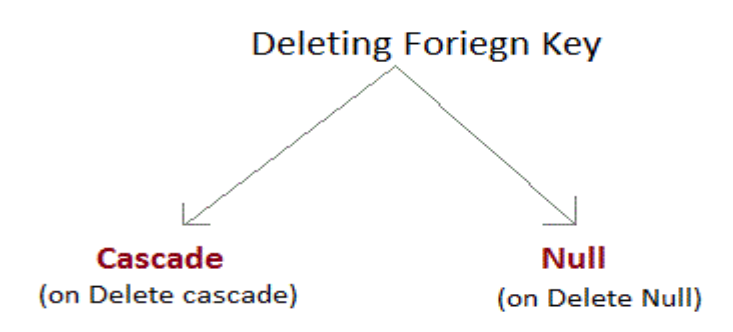

- On Delete Cascade: This will remove the record from child table, if that value of foriegn key is deleted from the main table.
- On Delete Null: This will set all the values in that record of child table as NULL, for which the  $\bullet$ value of foriegn key is eleted from the main table.
- If we don't use any of the above, then we cannot delete data from the main table for which data in child table exists. We will get an error if we try to do so.

ERROR : Record in child table exist

#### **CHECK Constraint**

CHECK constraint is used to restrict the value of a column between a range. It performs check on the values, before storing them into the database. Its like condition checking before saving data into a column.

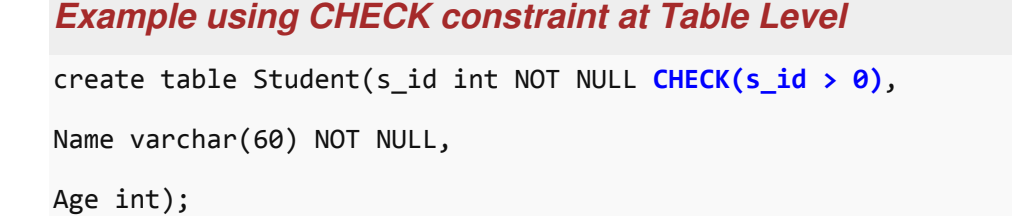

The above query will restrict the s id value to be greater than zero.

## **Example using CHECK constraint at Column Level**

ALTER table Student add  $CHECK(s_id > 0)$ ;

# **Default Constraint**

• Default: sets a default value for the column. If you specify a column called date\_added with DEFAULT GETDATE() then every row you insert will automatically have the date/time it was created as part of the row.

# **SQL: structured query language**

SQL is a standard language for accessing and manipulating databases.

# What is SQL?

- SQL stands for Structured Query Language
- SQL lets you access and manipulate databases
- SQL is an ANSI (American National Standards Institute) standard

# What Can SQL do?

- SQL can execute queries against a database
- SQL can retrieve data from a database
- SOL can insert records in a database
- SQL can update records in a database
- SQL can delete records from a database
- SQL can create new databases
- SQL can create new tables in a database
- SQL can create stored procedures in a database
- SQL can create views in a database
- SQL can set permissions on tables, procedures, and views

# SQL is a Standard - BUT....

Although SQL is an ANSI (American National Standards Institute) standard, there are different versions of the SQL language.

However, to be compliant with the ANSI standard, they all support at least the major commands (such as SELECT, UPDATE, DELETE, INSERT, WHERE) in a similar manner.

RDBMS is the basis for SQL, and for all modern database systems such as MS SQL Server, IBM DB2, Oracle, MySQL, and Microsoft Access.

The data in RDBMS is stored in database objects called tables.

# Database Tables

A database most often contains one or more tables. Each table is identified by a name (e.g. "Customers" or "Orders"). Tables contain records (rows) with data.

In this tutorial we will use the well-known Northwind sample database (included in MS Access and MS SQL Server).

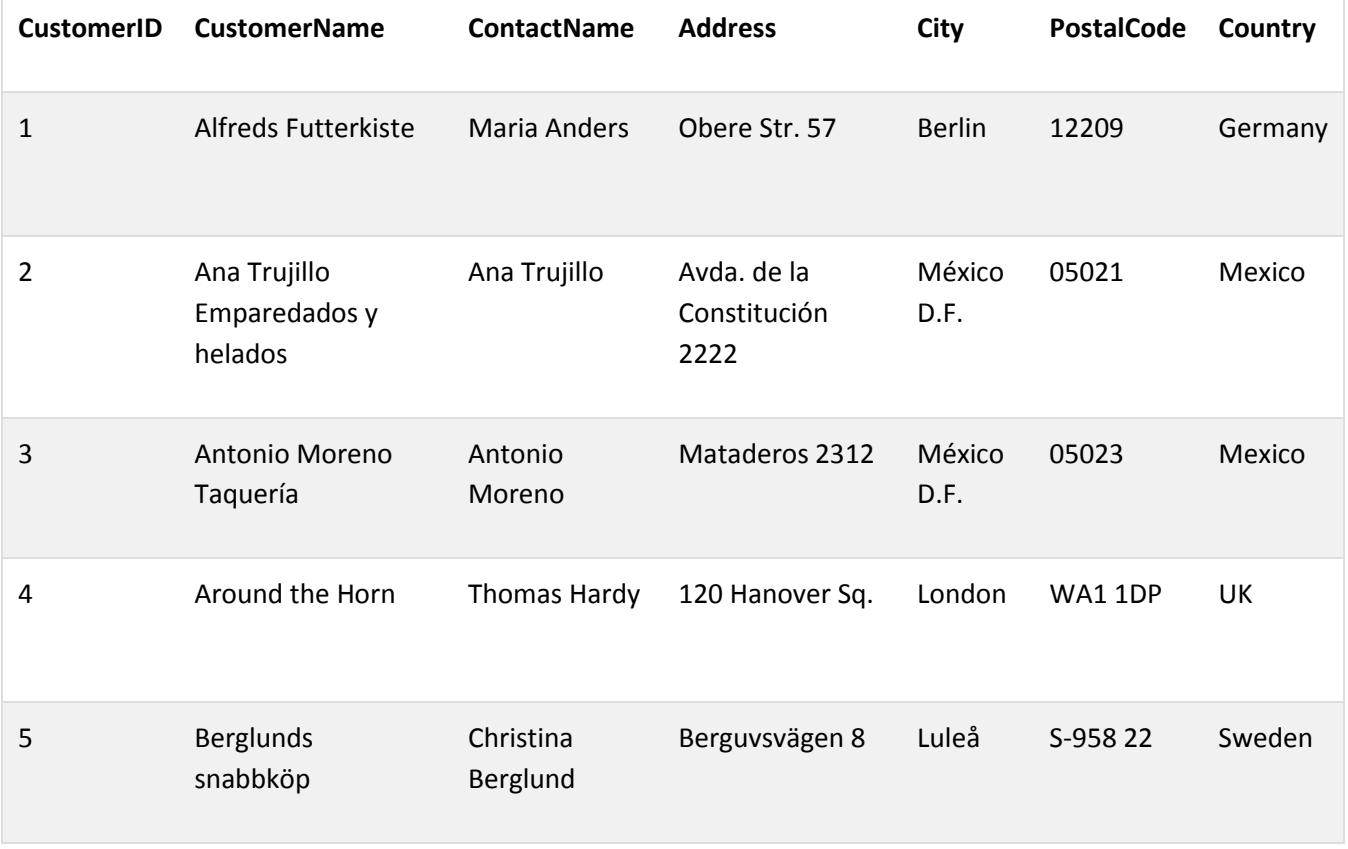

Below is a selection from the "Customers" table:

The table above contains five records (one for each customer) and seven columns (CustomerID, CustomerName, ContactName, Address, City, PostalCode, and Country).

Keep in Mind That...

• SQL is NOT case sensitive: select is the same as SELECT

# **SQL Statements**

Most of the actions you need to perform on a database are done with SQL statements.

The following SQL statement selects all the records in the "Customers" table:

**Example** 

SELECT \* FROM Customers;

# Semicolon after SQL Statements?

Some database systems require a semicolon at the end of each SQL statement.

Semicolon is the standard way to separate each SQL statement in database systems that allow more than one SQL statement to be executed in the same call to the server.

# Some of The Most Important SQL Commands

- **SELECT** extracts data from a database
- UPDATE updates data in a database
- DELETE deletes data from a database
- INSERT INTO inserts new data into a database
- CREATE DATABASE creates a new database
- ALTER DATABASE modifies a database
- CREATE TABLE creates a new table
- **ALTER TABLE** modifies a table
- DROP TABLE deletes a table
- **CREATE INDEX** creates an index (search key)
- DROP INDEX deletes an index

### simple database schema:

An sql schema is identified by a schema name, and includes an authorization identifier to indicate the user or account who owns the schema, as well as descriptors for each element in the schema. Schema elements include tables, constraints, views, domains, and other constructs (such as authorization grants) that describe the schema

A schema is created via the CREATE SCHEMA statement which can include all schema elements definitions

#### **Example:**

#### **CREATE SCHEMA COMPANY AUTHORIZATION hemanth;**

NOTE: Data Definition Language (DDL) statements -used to define the database structure or schema. (refer DDL commands)

## **Data types**

- SQL data type is an attribute that specifies type of data of any object. Each column, variable and expression has related data type in SQL.
- You would use these data types while creating your tables. You would choose a particular data type for a table column based on your requirement.
- The basic data types include
- 1. Numeric data types include integer numbers of various sizes(INTEGER or INT, SMALLINT) And floating-point(real) numbers of various precision(FLOAT or REAL, and DOUBLE PRECISION) Formatted numbers can be declared using DECIMAL(i,j)-or DEC(i,j) or NUMERIC(i,,j)
- 2. Character-string data types are either fixed length-CHAR(n) or CHARACTER(n), where n is the number of characters-or varying length-VARCHAR(n) or CHAR VARYING(n) or CHARACTER VARYING(n), where n is maximum number of characters
- 3. Bit-string data types are either of fixed length n-BIT(n) or varying length BIT VARYING(n) where n is the maximum number of bits. The default for n, the length of a character string or bit string is 1
- 4. A Boolean data type has traditional values of TRUE or FALSE
- 5. date and time data type the DATE data type has ten positions and its components are YEAR, MONTH and DAY in the form YYYY-MM-DD. The TIME data type has at least eight positions, with the components HOUR, MINUTE, and SECOND in the form HH: MM: SS
- 6. A TIMESTAMP data type includes DATE and TIME fields, plus a minimum of six positions for decimal fractions of seconds and an optional WITH TIME ZONE qualifier. For example, TIMESTAMP '2002-09-27 09:12:47 648302'
- 7. INTERVAL data type- Another data type related to DATE, TIME and TIMESTAMP is the INTERVAL data type. This specifies an interval- a relative value that can be used to increment or decrement an absolute value of a date time, or timestamp. Intervals are qualified to be either YEAR/MONTH intervals or DAY/TIME intervals

# **DBMS Languages:**

# **DDL(table definitions)**

Data Definition Language (DDL) statements are used to define the database structure or schema. Some examples:

- o CREATE to create objects in the database
- $\circ$  ALTER alters the structure of the database
- o DROP delete objects from the database
- $\circ$  TRUNCATE remove all records from a table, including all spaces allocated for the records are removed
- o COMMENT add comments to the data dictionary
- o RENAME rename an object

# **DMI**

Data Manipulation Language (DML) statements are used for managing data within schema objects. Some examples:

- $\circ$  SELECT retrieve data from the a database
- o INSERT insert data into a table
- $\circ$  UPDATE updates existing data within a table
- o DELETE deletes all records from a table, the space for the records remain
- o MERGE UPSERT operation (insert or update)
- o CALL call a PL/SQL or Java subprogram
- o EXPLAIN PLAN explain access path to data
- O LOCK TABLE control concurrency

# **DCL**

Data Control Language (DCL) statements. Some examples:

- o GRANT gives user's access privileges to database
- o REVOKE withdraw access privileges given with the GRANT command

# **TCL**

Transaction Control (TCL) statements are used to manage the changes made by DML statements. It allows statements to be grouped together into logical transactions.

- O COMMIT save work done
- o SAVEPOINT identify a point in a transaction to which you can later roll back
- ROLLBACK restore database to original since the last COMMIT
- o SET TRANSACTION Change transaction options like isolation level and what rollback segment to use

# **DDL commands with examples**

# create command

create is a DDL command used to create a table or a database.

#### **Creating a Database**

To create a database in RDBMS, create command is used. Following is the Syntax,

create database database-name;

#### **Example for Creating Database**

create database Test;

The above command will create a database named Test.

#### **Creating a Table**

create command is also used to create a table. We can specify names and datatypes of various columns along. Following is the Syntax,

```
create table table-name
\{column-name1 datatype1,
 column-name2 datatype2,
 column-name3 datatype3,
 column-name4 datatype4
\};
```
create table command will tell the database system to create a new table with given table name and column information.

### **Example for creating Table**

create table Student(id int, name varchar, age int);

The above command will create a new table Student in database system with 3 columns, namely id, name and age.

# alter command

alter command is used for alteration of table structures. There are various uses of alter command, such as,

- to add a column to existing table  $\bullet$
- to rename any existing column  $\bullet$
- to change datatype of any column or to modify its size.
- alter is also used to drop a column.

#### **To Add Column to existing Table**

Using alter command we can add a column to an existing table. Following is the Syntax,

alter table table-name add(column-name datatype);

Here is an Example for this,

alter table Student add(address char);

The above command will add a new column *address* to the **Student** table

#### **To Add Multiple Column to existing Table**

Using alter command we can even add multiple columns to an existing table. Following is the Syntax,

```
alter table table-name add(column-name1 datatype1, column-name2 datatype2,
column-name3 datatype3);
```
Here is an Example for this,

```
alter table Student add(father-name varchar(60), mother-name varchar(60), dob
date);
```
The above command will add three new columns to the **Student** table

#### **To Add column with Default Value**

alter command can add a new column to an existing table with default values. Following is the Syntax,

alter table table-name add(column-name1 datatype1 default data);

Here is an Example for this,

alter table Student add(dob date default '1-Jan-99');

The above command will add a new column with default value to the **Student** table

#### **To Modify an existing Column**

alter command is used to modify data type of an existing column. Following is the Syntax,

alter table table-name modify(column-name datatype);

Here is an Example for this,

alter table Student modify(address varchar(30));

The above command will modify address column of the Student table

#### To Rename a column

Using alter command you can rename an existing column. Following is the Syntax,

alter table table-name rename old-column-name to column-name;

Here is an Example for this,

alter table Student rename address to Location;

The above command will rename *address* column to *Location*.

#### **To Drop a Column**

alter command is also used to drop columns also. Following is the Syntax,

```
alter table table-name drop(column-name);
```
Here is an Example for this,

alter table Student drop(address);

The above command will drop address column from the Student table

#### truncate command

truncate command removes all records from a table. But this command will not destroy the table's structure. When we apply truncate command on a table its Primary key is initialized. Following is its Syntax,

#### truncate table table-name

Here is an Example explaining it.

```
truncate table Student;
```
The above query will delete all the records of Student table.

truncate command is different from delete command. delete command will delete all the rows from a table whereas truncate command re-initializes a table(like a newly created table).

For eq. If you have a table with 10 rows and an auto increment primary key, if you use delete command to delete all the rows, it will delete all the rows, but will not initialize the primary key, hence if you will insert any row after using delete command, the auto\_increment primary key will start from 11. But in case of *truncatecommand*, primary key is re-initialized.

#### drop command

drop query completely removes a table from database. This command will also destroy the table structure. Following is its Syntax,

drop table table-name

Here is an Example explaining it.

drop table Student;

The above query will delete the Student table completely. It can also be used on Databases. For Example, to drop a database,

drop database Test;

The above query will drop a database named Test from the system.

#### rename query

rename command is used to rename a table. Following is its Syntax,

rename table old-table-name to new-table-name

Here is an Example explaining it.

rename table Student to Student-record;

The above query will rename **Student** table to **Student-record**.

# **DML commands with examples**

Data Manipulation Language (DML) statements are used for managing data in database. DML commands are not auto-committed. It means changes made by DML command are not permanent to database, it can be rolled back.

## 1) INSERT command

Insert command is used to insert data into a table. Following is its general syntax,

```
INSERT into table-name values(data1,data2,..)
```
Lets see an example,

Consider a table Student with following fields.

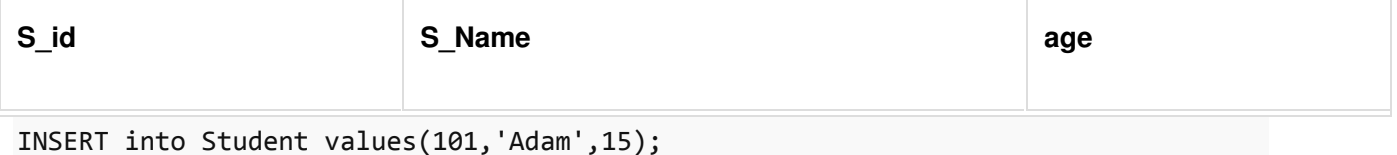

The above command will insert a record into Student table.

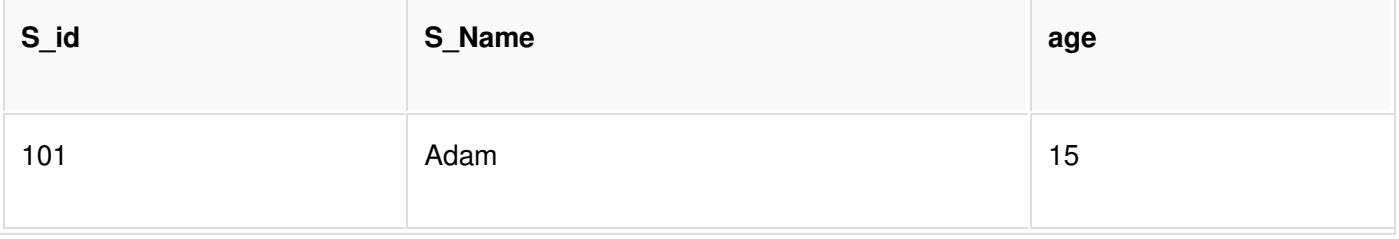

## **Example to Insert NULL value to a column**

Both the statements below will insert NULL value into age column of the Student table.

```
INSERT into Student(id, name) values(102, 'Alex');
```
Or,

```
INSERT into Student values(102, 'Alex', null);
```
The above command will insert only two column value other column is set to null.

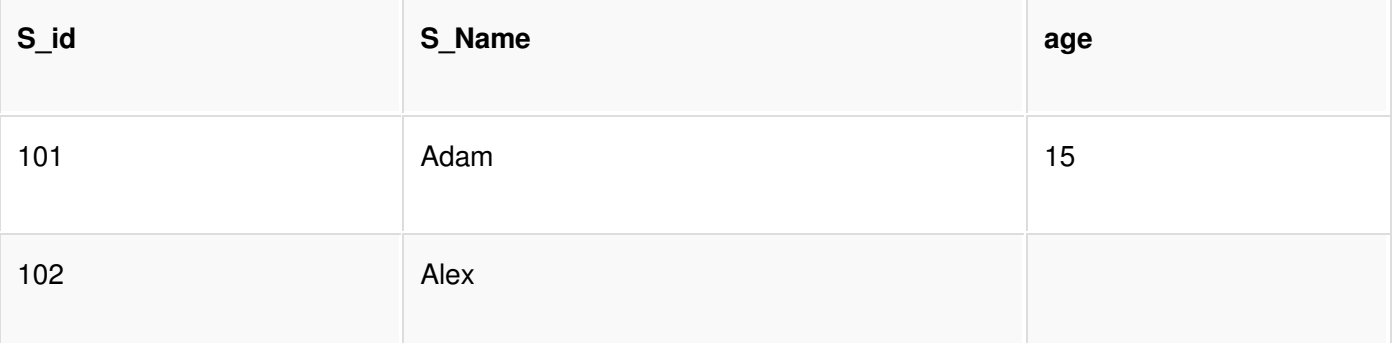

### **Example to Insert Default value to a column**

INSERT into Student values(103, 'Chris', default)

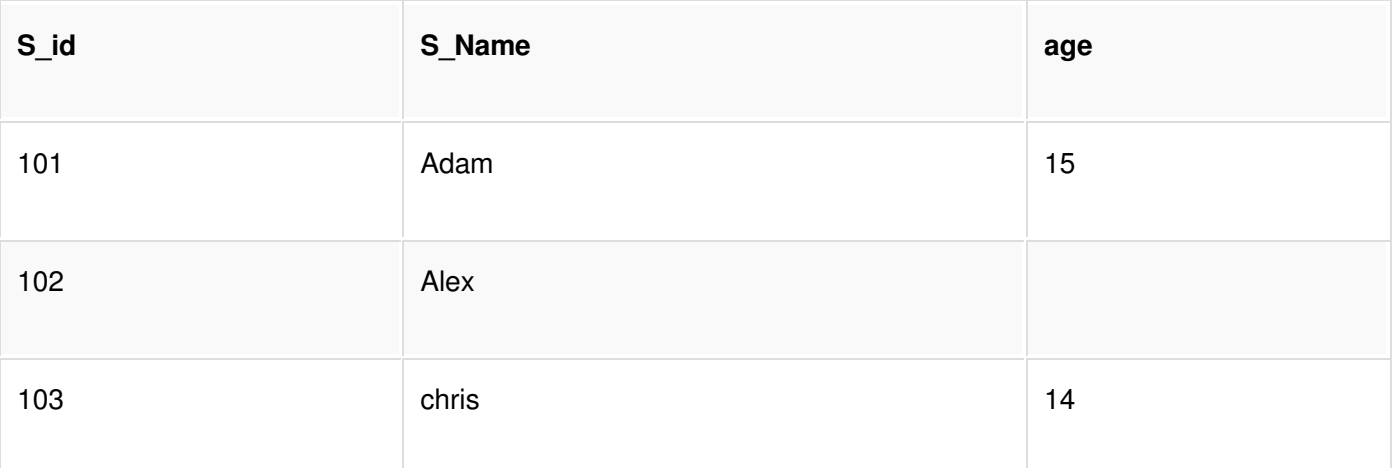

Suppose the age column of student table has default value of 14.

Also, if you run the below query, it will insert default value into the age column, whatever the default value may be.

```
INSERT into Student values(103, 'Chris')
```
## 2) UPDATE command

Update command is used to update a row of a table. Following is its general syntax,

```
UPDATE table-name set column-name = value where condition;
```
Lets see an example,

```
update Student set age=18 where s_id=102;
```
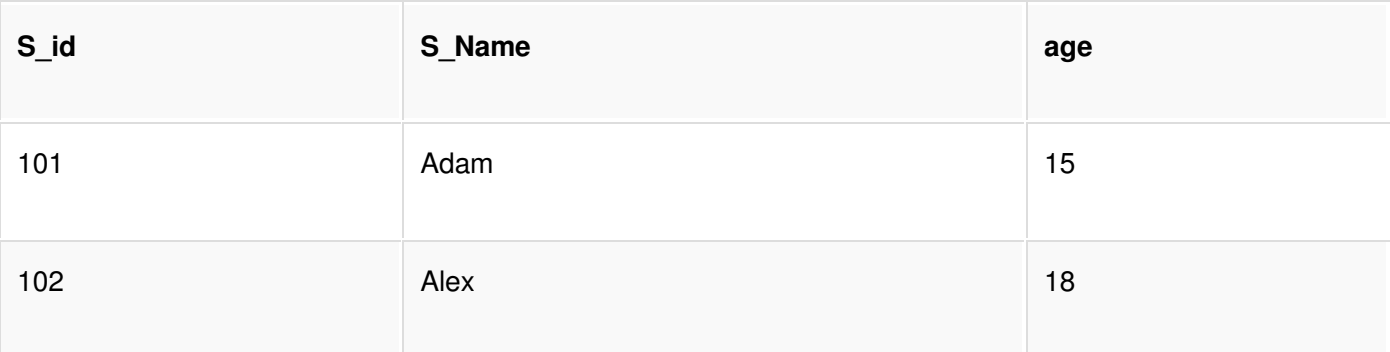

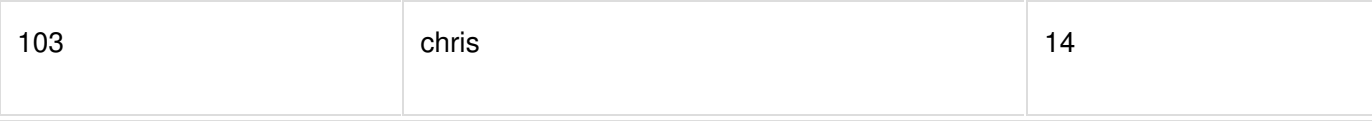

## **Example to Update multiple columns**

UPDATE Student set s\_name='Abhi', age=17 where s\_id=103;

The above command will update two columns of a record.

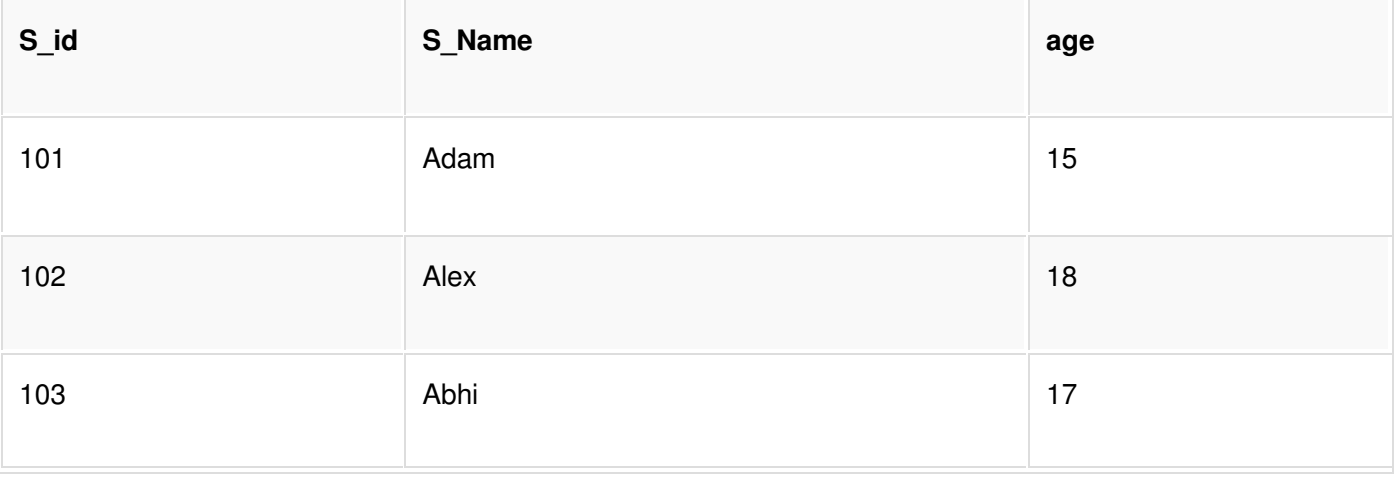

#### 3) Delete command

Delete command is used to delete data from a table. Delete command can also be used with condition to delete a particular row. Following is its general syntax,

**DELETE** from table-name;

### **Example to Delete all Records from a Table**

DELETE from Student;

The above command will delete all the records from Student table.

# **Example to Delete a particular Record from a Table**

Consider the following Student table

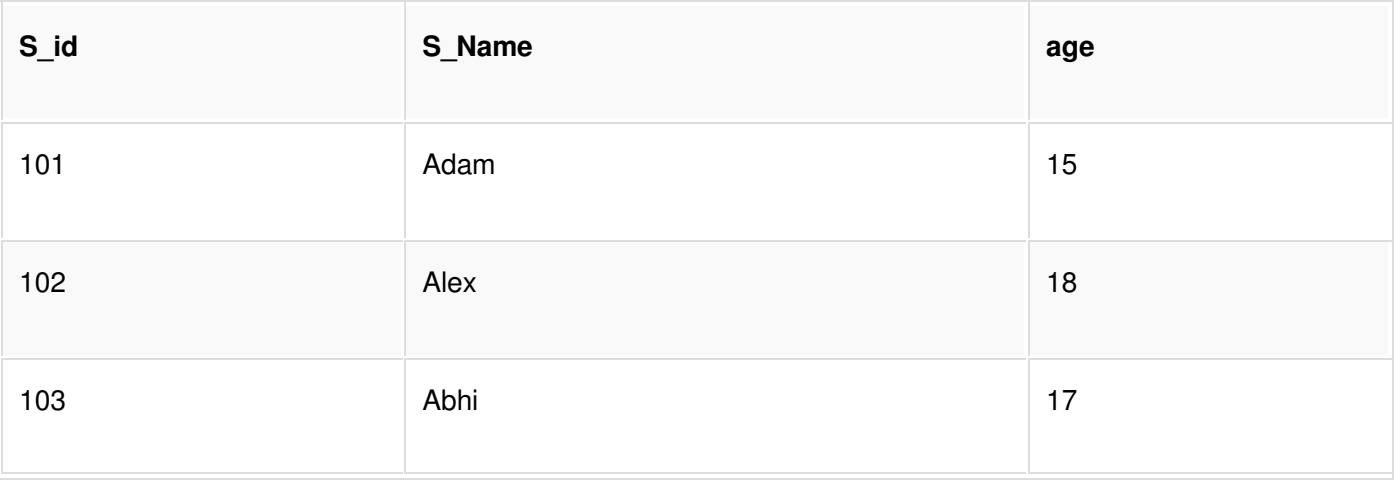

DELETE from Student where s\_id=103;

The above command will delete the record where s\_id is 103 from Student table.

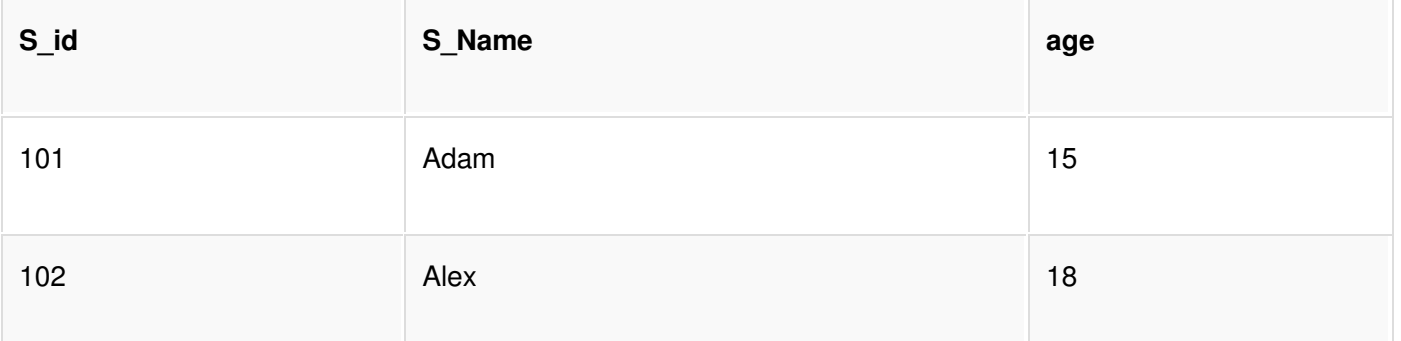

### **DCL commands with examples**

Data Control Language(DCL) is used to control privilege in Database. To perform any operation in the database, such as for creating tables, sequences or views we need privileges. Privileges are of two types,

- System : creating session, table etc are all types of system privilege.
- Object : any command or query to work on tables comes under object privilege.

DCL defines two commands,

- **Grant:** Gives user access privileges to database.
- Revoke : Take back permissions from user.

**To Allow a User to create Session** 

grant create session to username;

**To Allow a User to create Table** 

grant create table to username;

To provide User with some Space on Tablespace to store Table

alter user *username* quota unlimited on system;

To Grant all privilege to a User

grant sysdba to username

To Grant permission to Create any Table

grant create any table to username

To Grant permission to Drop any Table

grant drop any table to username

**To take back Permissions** 

revoke create table from username

# **TCL commands with examples**

Transaction Control Language(TCL) commands are used to manage transactions in database. These are used to manage the changes made by DML statements. It also allows statements to be grouped together into logical transactions.

### **Commit command**

Commit command is used to permanently save any transaaction into database.

Following is Commit command's syntax,

 $commit;$ 

#### **Rollback command**

This command restores the database to last commited state. It is also use with savepoint command to jump to a savepoint in a transaction.

Following is Rollback command's syntax,

rollback to savepoint-name;

#### **Savepoint command**

savepoint command is used to temporarily save a transaction so that you can rollback to that point whenever necessary.

Following is savepoint command's syntax,

savepoint savepoint-name;

## **Example of Savepoint and Rollback**

Following is the class table,

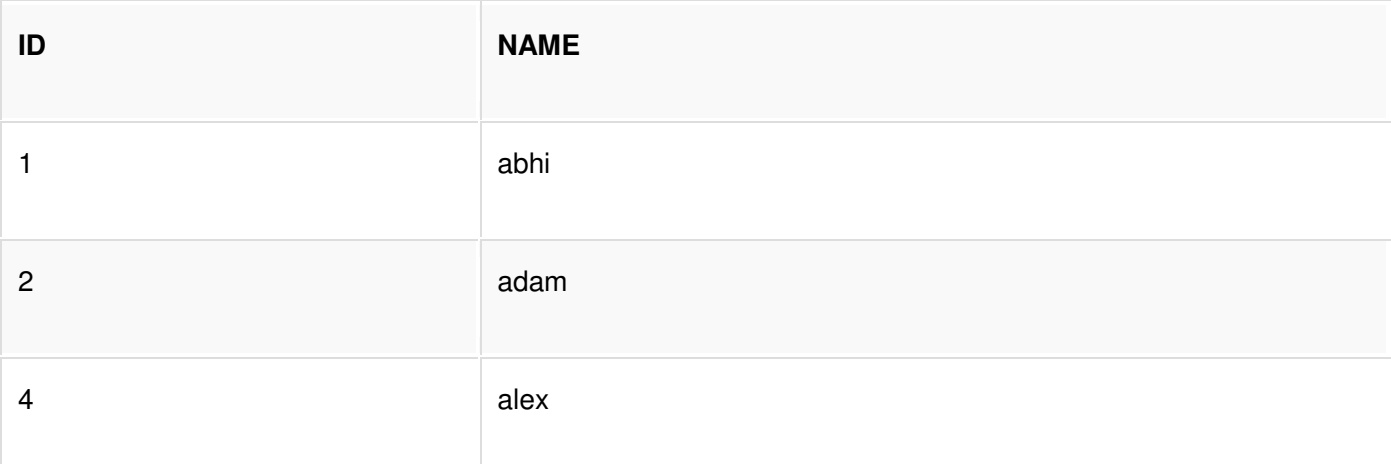

Lets use some SQL queries on the above table and see the results.

```
INSERT into class values(5, 'Rahul');
commit;
UPDATE class set name='abhijit' where id='5';
savepoint A;
INSERT into class values(6, 'Chris');
savepoint B;
INSERT into class values(7, 'Bravo');
savepoint C;
SELECT * from class;
```
The resultant table will look like,

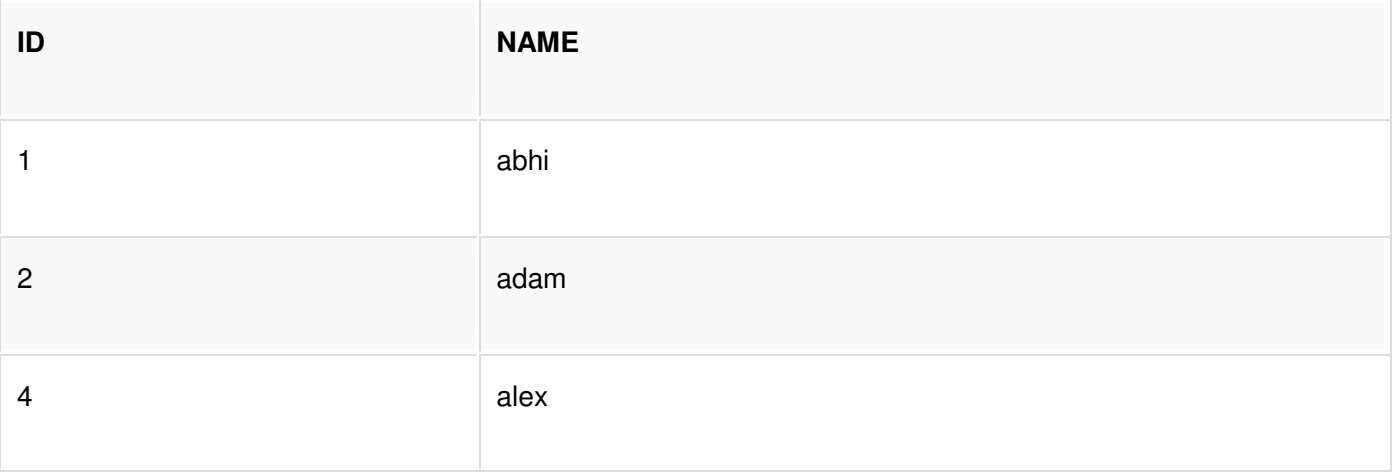

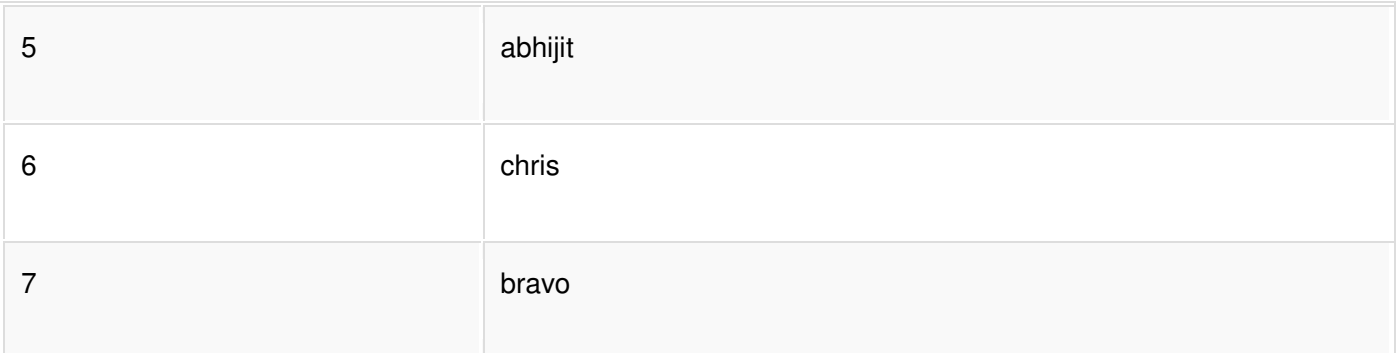

#### Now rollback to savepoint B

rollback to B;

SELECT \* from class;

The resultant table will look like

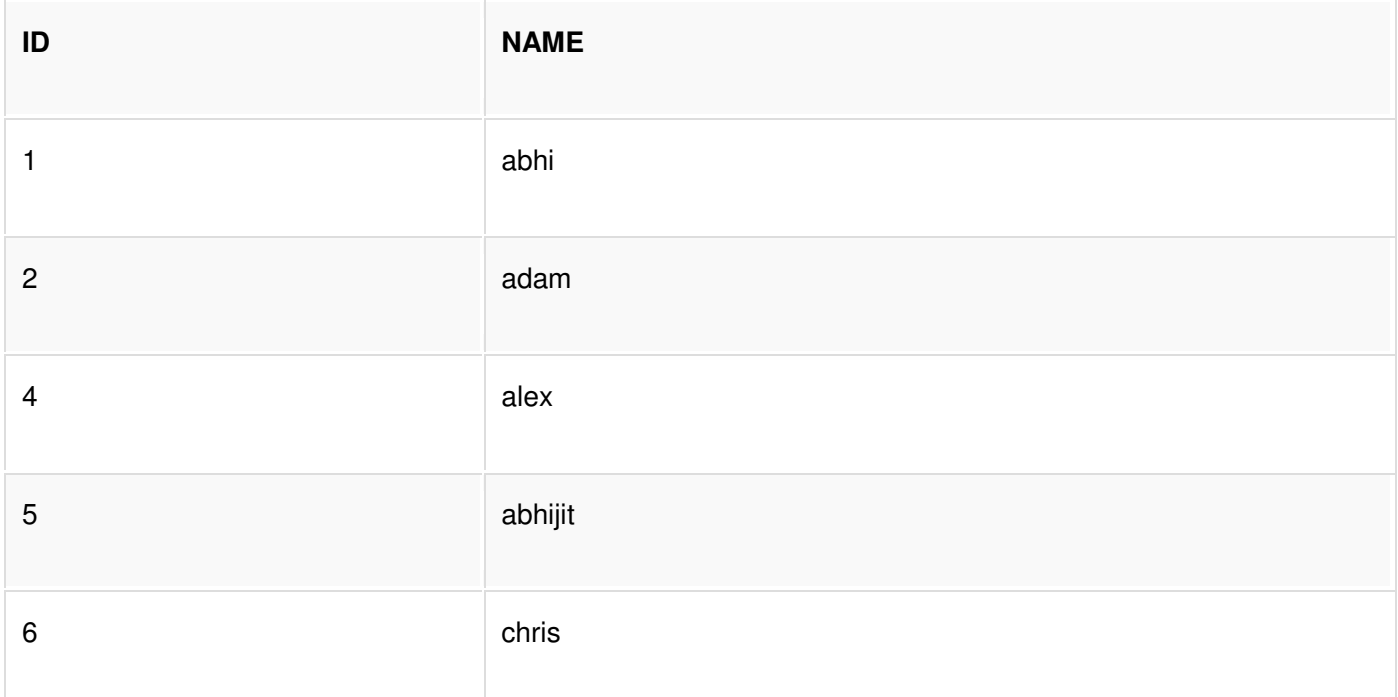

#### Now rollback to savepoint A

rollback to A;

ID

SELECT \* from class;

The result table will look like

**NAME** 

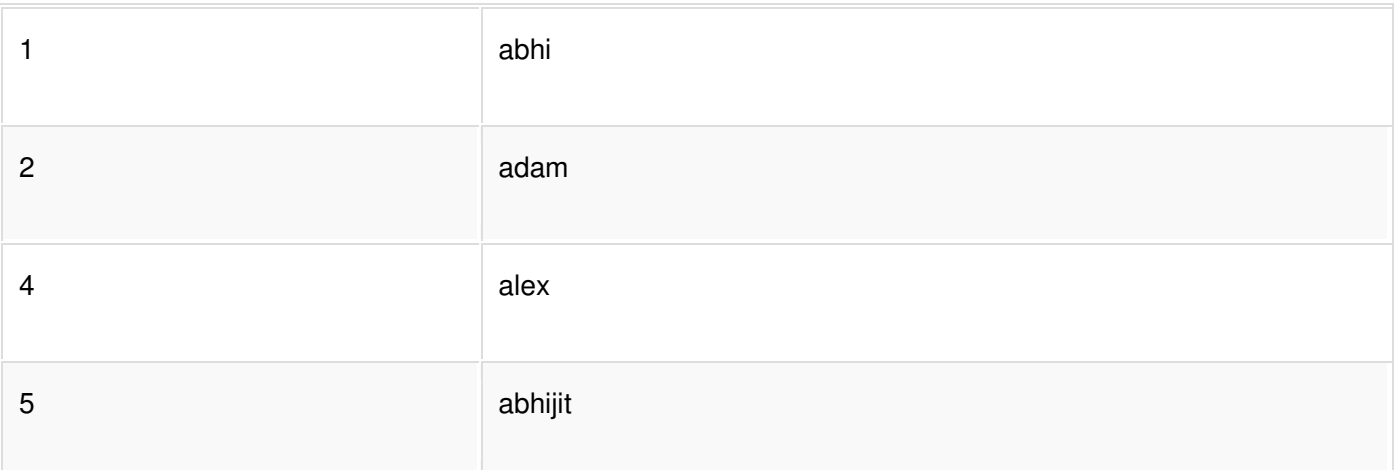

# **Basic SQL querying**

# **SELECT query:**

Select query is used to retrieve data from a tables. It is the most used SQL query. We can retrieve complete tables, or partial by mentioning conditions using WHERE clause.

# **Syntax of SELECT Query**

SELECT column-name1, column-name2, column-name3, column-nameN from table-name;

# **Example for SELECT Query**

Conside the following Student table,

![](_page_26_Picture_29.jpeg)

![](_page_27_Picture_34.jpeg)

SELECT s\_id, s\_name, age from Student.

The above query will fetch information of s\_id, s\_name and age column from Student table

![](_page_27_Picture_35.jpeg)

## **Example to Select all Records from Table**

A special character **asterisk**  $*$  is used to address all the data(belonging to all columns) in a query. SELECTstatement uses  $*$  character to retrieve all records from a table.

SELECT \* from student;

The above query will show all the records of Student table, that means it will show complete Student table as result.

![](_page_27_Picture_36.jpeg)

![](_page_28_Picture_23.jpeg)

## **Example to Select particular Record based on Condition**

![](_page_28_Picture_24.jpeg)

# **Example to Perform Simple Calculations using Select Query**

Conside the following Employee table.

![](_page_28_Picture_25.jpeg)

SELECT eid, name, salary+3000 from Employee;

The above command will display a new column in the result, showing 3000 added into existing salaries of the employees.

![](_page_29_Picture_41.jpeg)

# **Project query:**

project query is used to create new relation by deleting columns from an existing relation i.e., A new relation is created from another existing relation by selecting only those columns requested by the user from projection. Following example (from above Employee table) show projection

SELECT age, eid

FROM EMPLOYEE;

# using WHERE clause

Where clause is used to specify condition while retriving data from table. Where clause is used mostly with Select, Update and Delete query. If condititon specified by where clause is true then only the result from table is returned.

# **Syntax for WHERE clause** SELECT column-name1, column-name2, column-name3, column-nameN

# **Example using WHERE clause**

Consider a Student table,

![](_page_30_Picture_34.jpeg)

Now we will use a SELECT statement to display data of the table, based on a condition, which we will add to the SELECT query using WHERE clause.

SELECT s\_id,

s\_name,

age,

address

```
from Student WHERE s_id=101;
```
![](_page_30_Picture_35.jpeg)

**Text Fields vs. Numeric Fields** 

SQL requires single quotes around text values (most database systems will also allow double quotes).

However, numeric fields should not be enclosed in quotes:

Example

SELECT \* FROM Customers WHERE CustomerID=1;

Example

**SELECT \* FROM Customers** WHERE Country='Mexico';

# Operators in The WHERE Clause

The following operators can be used in the WHERE clause:

![](_page_31_Picture_37.jpeg)

# What is an Operator in SQL?

An operator is a reserved word or a character used primarily in an SQL statement's WHERE clause to perform operation(s), such as comparisons and arithmetic operations.

Operators are used to specify conditions in an SQL statement and to serve as conjunctions for multiple conditions in a statement.

- Arithmetic operators
- Comparison operators
- Logical operators
- Operators used to negate conditions

### **SQL Arithmetic Operators:**

Assume variable a holds 10 and variable b holds 20, then:

#### **Show Examples**

![](_page_32_Picture_45.jpeg)

![](_page_33_Picture_14.jpeg)

# **SQL Comparison Operators:**

Assume variable a holds 10 and variable b holds 20, then:

#### **Show Examples**

![](_page_33_Picture_15.jpeg)

![](_page_34_Picture_14.jpeg)

# **SQL Logical Operators:**

Here is a list of all the logical operators available in SQL.

### **Show Examples**

![](_page_34_Picture_15.jpeg)

![](_page_35_Picture_18.jpeg)

Numeric Functions: These are functions that accept numeric input and return numeric

values.

Numeric functions are used to perform operations on numbers. They accept numeric values as input and return numeric values as output. Few of the Numeric functions are:

![](_page_35_Picture_19.jpeg)

![](_page_36_Picture_32.jpeg)

The following examples explains the usage of the above numeric functions

These functions can be used on database columns.

For Example: Let's consider the product table used in sql joins. We can use ROUND to round off the unit price to the nearest integer, if any product has prices in fraction.

SELECT ROUND (unit\_price) FROM product;

# 2) Character or Text Functions:

Character or text functions are used to manipulate text strings. They accept strings or characters as input and can return both character and number values as output.

Few of the character or text functions are as given below:

![](_page_36_Picture_33.jpeg)

![](_page_37_Picture_16.jpeg)

For Example, we can use the above UPPER() text function with the column value as follows.

```
SELECT UPPER (product_name) FROM product;
```
The following examples explains the usage of the above character or text functions

![](_page_37_Picture_17.jpeg)

![](_page_38_Picture_20.jpeg)

# 3) Date and time Functions:

These are functions that take values that are of datatype DATE as input and return values of datatypes DATE, except for the MONTHS\_BETWEEN function, which returns a number as output.

![](_page_38_Picture_21.jpeg)

![](_page_38_Picture_22.jpeg)

The below table provides the examples for the above functions

![](_page_38_Picture_23.jpeg)

![](_page_39_Picture_20.jpeg)

# 4) Conversion Functions:

These are functions that help us to convert a value in one form to another form. For Ex: a null value into an actual value, or a value from one datatype to another datatype like NVL, TO\_CHAR, TO\_NUMBER, TO\_DATE.

![](_page_39_Picture_21.jpeg)

![](_page_39_Picture_22.jpeg)

The below table provides the examples for the above functions

![](_page_39_Picture_23.jpeg)

# **TO CHAR function**

TO CHAR function is used to typecast a numeric or date input to character type with a format model (optional).

# Syntax

```
TO CHAR(number1, [format], [nls parameter])
```
For number to character conversion, nls parameters can be used to specify decimal characters, group separator, local currency model, or international currency model. It is an optional specification - if not available, session level nls settings will be used. For date to character conversion, the nls parameter can be used to specify the day and month names, as applicable.

Dates can be formatted in multiple formats after converting to character types using TO CHAR function. The TO CHAR function is used to have Oracle 11g display dates in a particular format. Format models are case sensitive and must be enclosed within single quotes.

Consider the below SELECT query. The query format the HIRE DATE and SALARY columns of EMPLOYEES table using TO CHAR function.

```
SELECT first_name,
      TO_CHAR (hire_date, 'MONTH DD, YYYY') HIRE_DATE,
           TO_CHAR (salary, '$99999.99') Salary
FROM employees
WHERE rownum \leq 5;
FIRST_NAME
                  HIRE_DATE
                                      SALARY
                  JUNE
                            17, 2003 $24000.00
Steven
Neena
                  SEPTEMBER 21, 2005 $17000.00
Lex
                  JANUARY 13, 2001 $17000.00
Alexander
                    JANUARY 03, 2006 $9000.00
```
The first TO\_CHAR is used to convert the hire date to the date format MONTH DD, YYYY i.e. month spelled out and padded with spaces, followed by the two-digit day of the month, and then the four-digit year. If you prefer displaying the month name in mixed case (that is, "December"), simply use this case in the format argument: ('Month DD, YYYY').

The second TO\_CHAR function in Figure 10-39 is used to format the SALARY to display the currency sign and two decimal positions.

Oracle offers comprehensive set of format models. The below table shows the list of format models which can be used to typecast date and number values as character using TO\_CHAR.

![](_page_41_Picture_14.jpeg)

![](_page_42_Picture_4.jpeg)

![](_page_43_Picture_24.jpeg)

# TO\_NUMBER function

The TO\_NUMBER function converts a character value to a numeric datatype. If the string being converted contains nonnumeric characters, the function returns an error.

# Syntax

```
TO_NUMBER (string1, [format], [nls_parameter])
```
The below table shows the list of format models which can be used to typecast character values as number using TO\_NUMBER.

![](_page_43_Picture_25.jpeg)

![](_page_44_Picture_4.jpeg)

![](_page_45_Picture_4.jpeg)

![](_page_46_Picture_14.jpeg)

The SELECT queries below accept numbers as character inputs and prints them following the format specifier.

```
SELECT TO_NUMBER('121.23', '9G999D99')
FROM DUAL
```

```
TO_NUMBER('121.23','9G999D99')
                        121.23
SELECT TO_NUMBER('1210.73', '9999.99')
FROM DUAL;
TO_NUMBER('1210.73','9999.99')
                       1210.73
```
# TO\_DATE function

The function takes character values as input and returns formatted date equivalent of the same. The TO\_DATE function allows users to enter a date in any format, and then it converts the entry into the default format used by Oracle 11g.

# Syntax:

```
TO_DATE( string1, [ format_mask ], [ nls_language ] )
```
A format\_mask argument consists of a series of elements representing exactly what the data should look like and must be entered in single quotation marks.

![](_page_47_Picture_38.jpeg)

![](_page_48_Picture_4.jpeg)

![](_page_49_Picture_20.jpeg)

The following example converts a character string into a date:

```
SELECT TO_DATE('January 15, 1989, 11:00 A.M.', 'Month dd, YYYY, HH:MI A.M.',
'NLS_DATE_LANGUAGE = American')
FROM DUAL;
TO_DATE('
111111111115 - JAN - 89
```